# Microphone/Headset Selection

By default the Lingua ID *automatically detects* the microphone, or a headset, on the left and right input. To manually change the microphone input and/or select the headphones type, follow the instructions below.

### Enabling a Headset or a Microphone

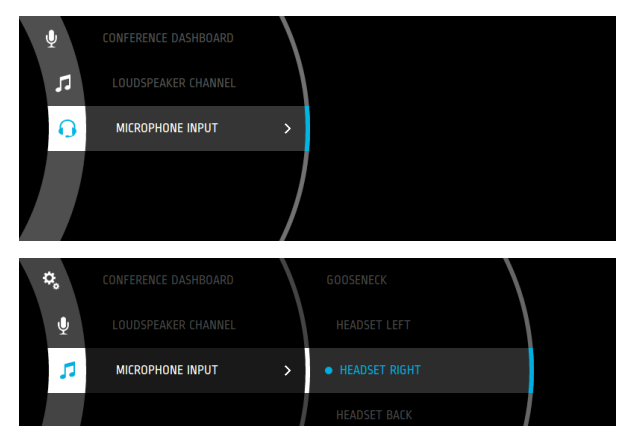

Open the main menu using the Jog Wheel and rotate the wheel clockwise to **Microphone Input** (headset icon  $\bigodot$ ):

When you use a headset select: **Headset left**, **right** or **back**, or if you use a microphone select: **Microphone.**

Confirm the selection by pressing down on the Jog Wheel.

*Note: when you remove the headset, you have to set the microphone input back to Microphone.*

## Selecting the Headphones Type

conference

televic

Choosing the headphones type will automatically protect the interpreter ears by limiting the maximum sound pressure.

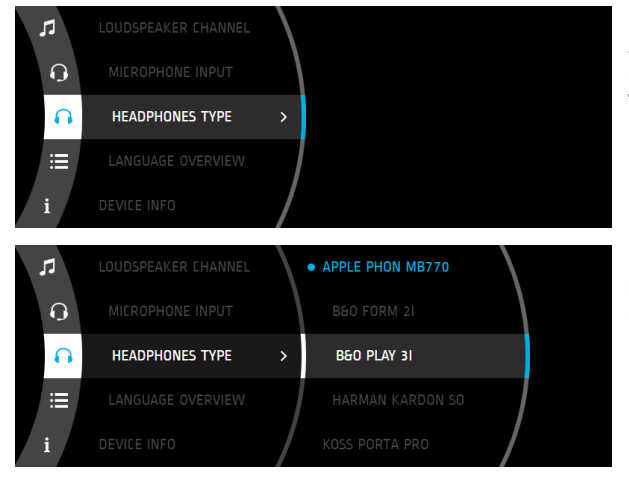

Open the main menu using the Jog Wheel and rotate the wheel clockwise to **Headphones Type** (headphones icon  $\bigcap$ ):

Select your headphones type and confirm by pressing down on the Jog Wheel.

## Microphone/Headset Selection

By default the Lingua ID *automatically detects* the microphone, or a headset, on the left and right input. To manually change the microphone input and/or select the headphones type, follow the instructions below.

#### Enabling a Headset or a Microphone

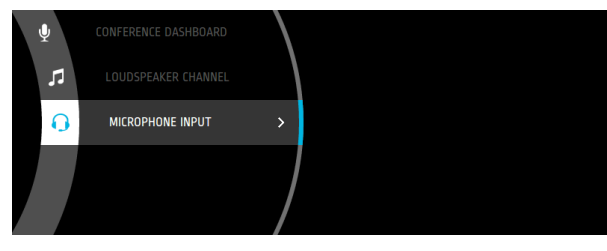

Open the main menu using the Jog Wheel and rotate the wheel clockwise to **Microphone Input** (headset icon  $\mathbf{\Omega}$ ):

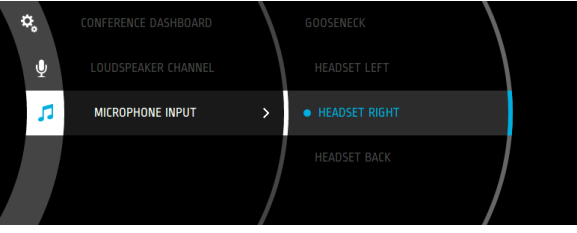

When you use a headset select: **Headset left**, **right** or **back**, or if you use a microphone select: **Microphone.**

Confirm the selection by pressing down on the Jog Wheel.

*Note: when you remove the headset, you have to set the microphone input back to Microphone.*

## Selecting the Headphones Type

Choosing the headphones type will automatically protect the interpreter ears by limiting the maximum sound pressure.

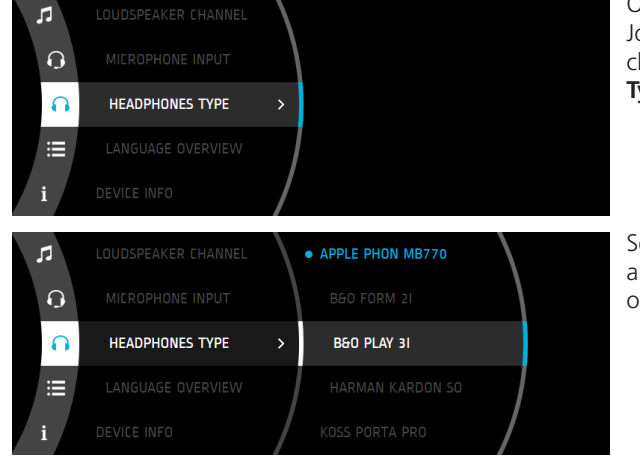

Open the main menu using the Jog Wheel and rotate the wheel clockwise to **Headphones Type** (headphones icon  $\bigcap$ ):

Select your headphones type and confirm by pressing down on the Jog Wheel.

televio conference